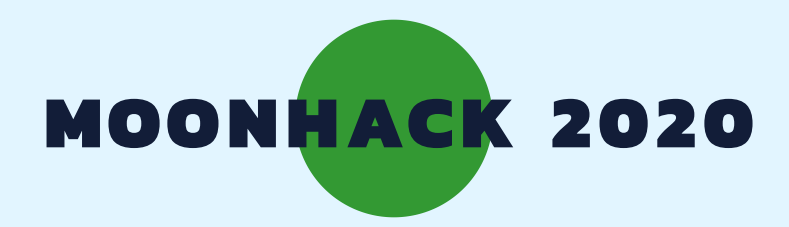

# DRONE PLANTING ENGLISH

 BROUGHT TO YOU BY CODE CLUB AUSTRALIA POWERED BY TELSTRA FOUNDATION

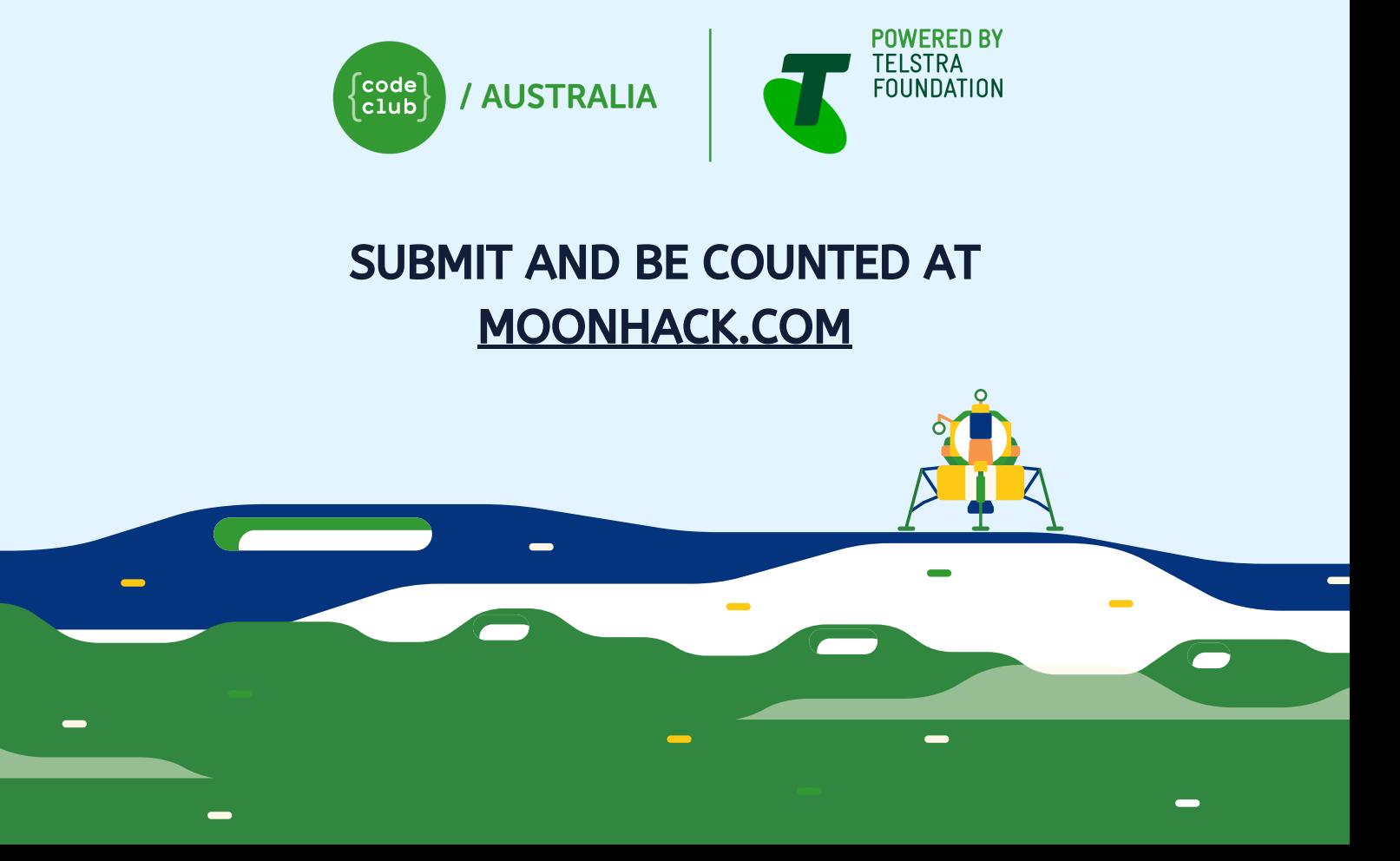

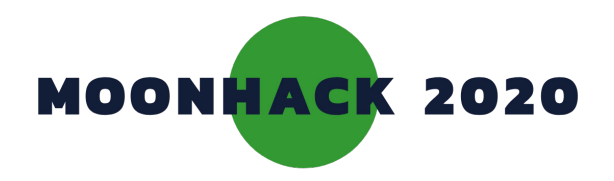

# Drone Planting

Sometimes our bush and forests need regenerating. Can you use a drone to plant seeds that grow into trees?

## INTRODUCTION

#### What you will make What you will need

**You will make a game where your drone drops seeds to regenerate the bush with trees** 

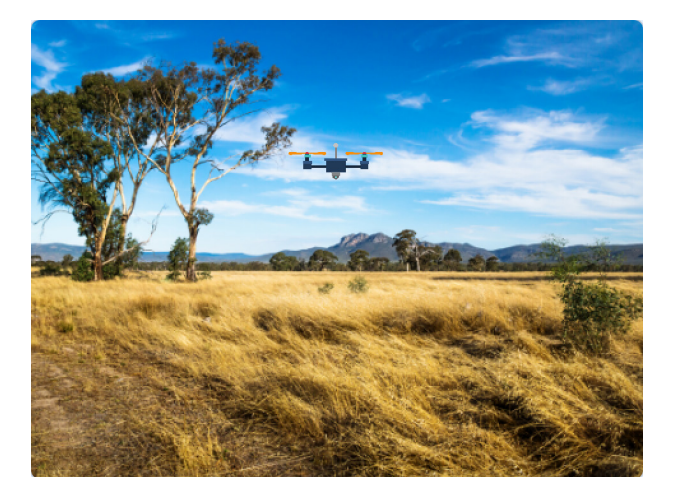

## What you will learn

- **Add code to move the drone across your screen and drop seeds**
- **Add code to grow trees from your seedlings**

#### **HARDWARE**

**A computer capable of running Scratch 3** 

#### **SOFTWARE**

**Scratch 3: either online [rpf.io/scratchon](http://rpf.io/scratchon )  or offline [rpf.io/scratchoff](http://rpf.io/scratchoff )**

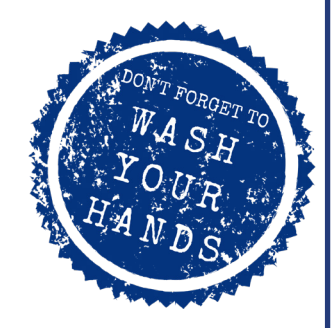

#### **DOWNLOADS**

**Offline starter project [bit.ly/mhdroneplanting](http://bit.ly/mhdroneplanting )** 

### Additional notes for educators

**Here is a link to the completed project <https://scratch.mit.edu/projects/361057154/>**

**Check out our blog post for this project with tips, curriculum and supporting material at [medium.com/@codeclubau](mailto:medium.com/@codeclubau)** 

**PAGE 2** 

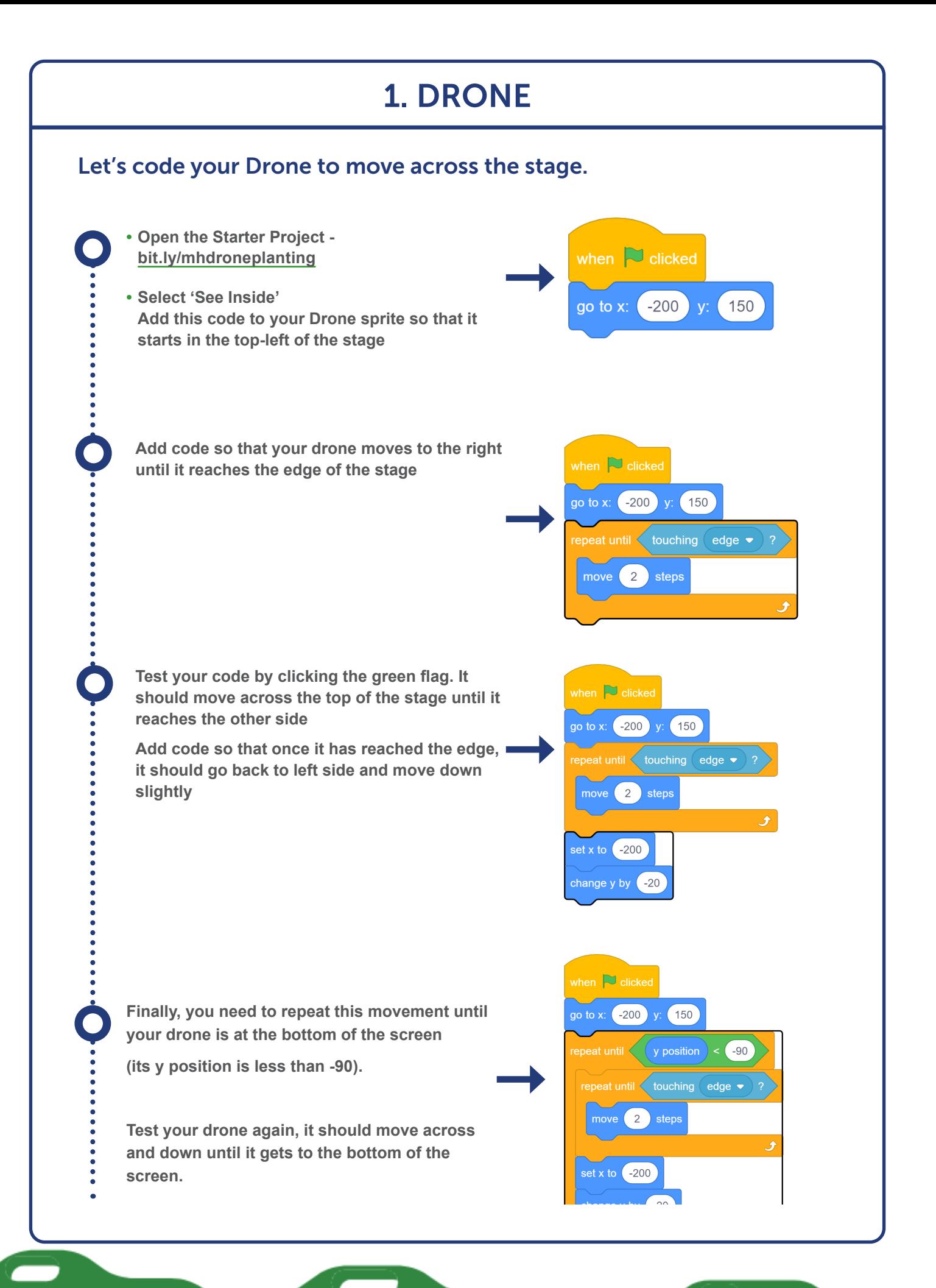

#### **Code Club Australia** Powered By Telstra Foundation **PAGE 2 Code Club Australia** Powered By Telstra Foundation

# Challenge: Animate your Drone

You may have noticed your drone has two slightly diferent costumes

Can you use this block to animate your drone as it moves?

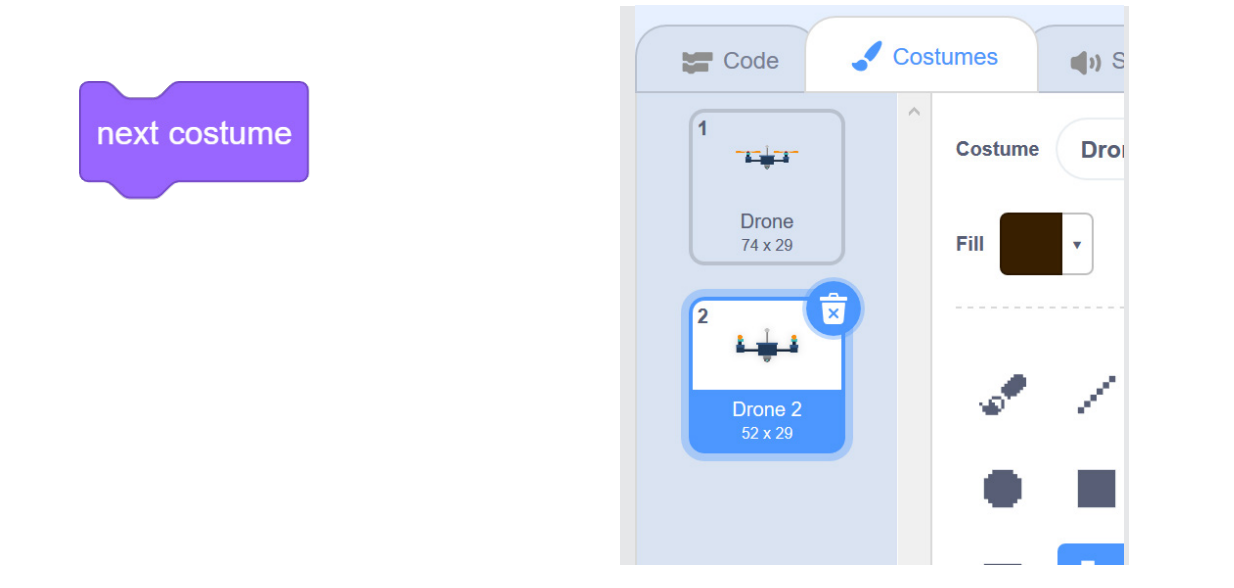

2. SEEDS

## Let's code your drone to drop seeds to plant trees

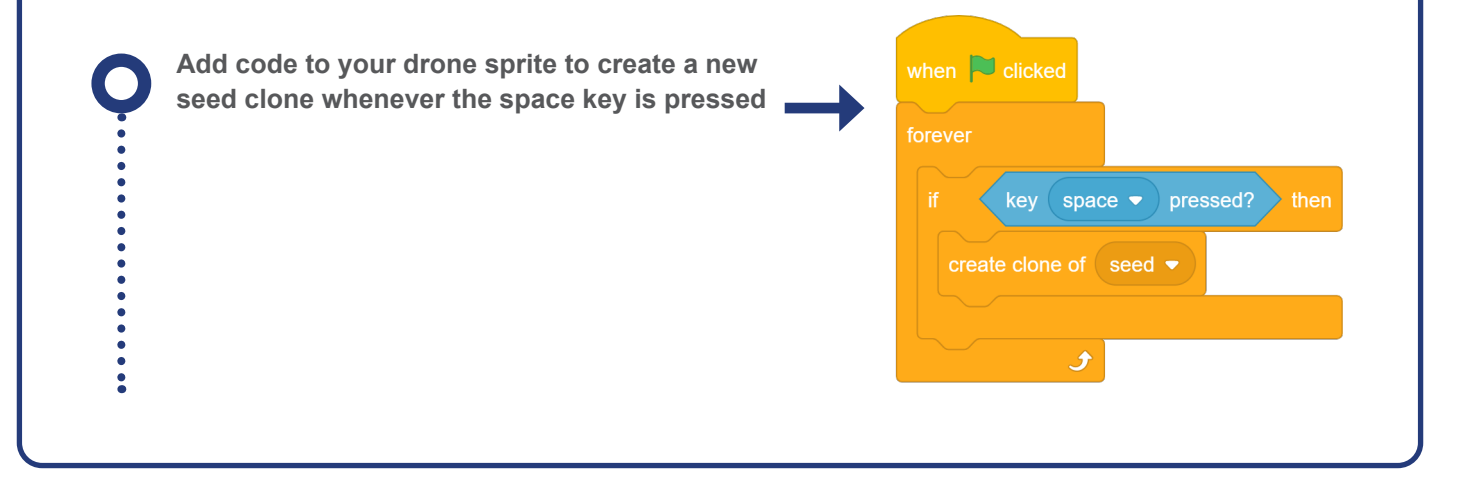

**PAGE 4 Don't miss a step. Make sure you tick the green circle as you go** 

**Code Club Australia** Powered By Telstra Foundation **PAGE 3 Code Club Australia** Powered By Telstra Foundation

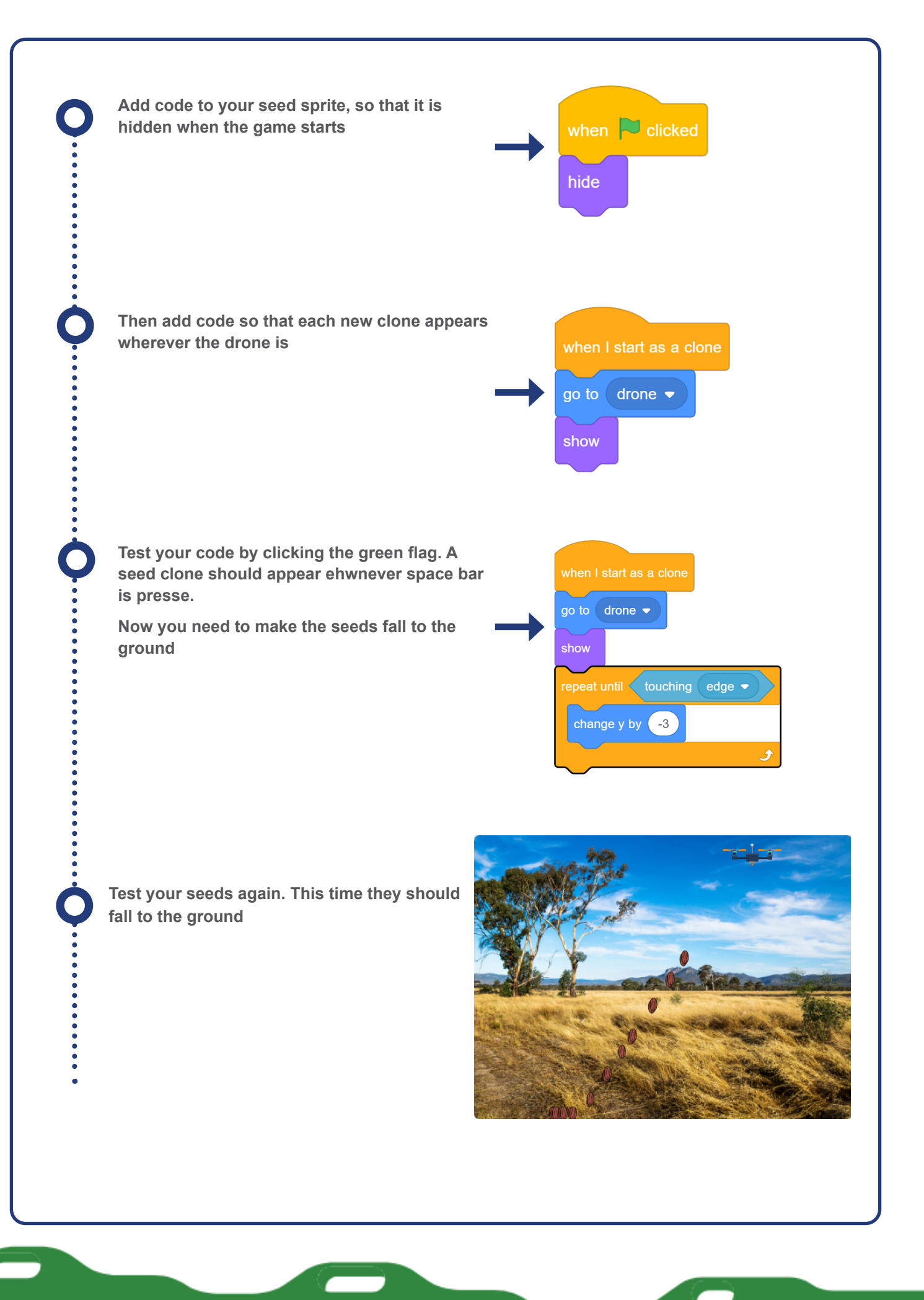

**Code Club Australia** Powered By Telstra Foundation **PAGE 4 Code Club Australia** Powered By Telstra Foundation

# Challenge: Too many seeds

Have you noticed that lots of seeds are dropped if you hold down the space bar? Can you use either (or both) of these blocks to fix the problem?

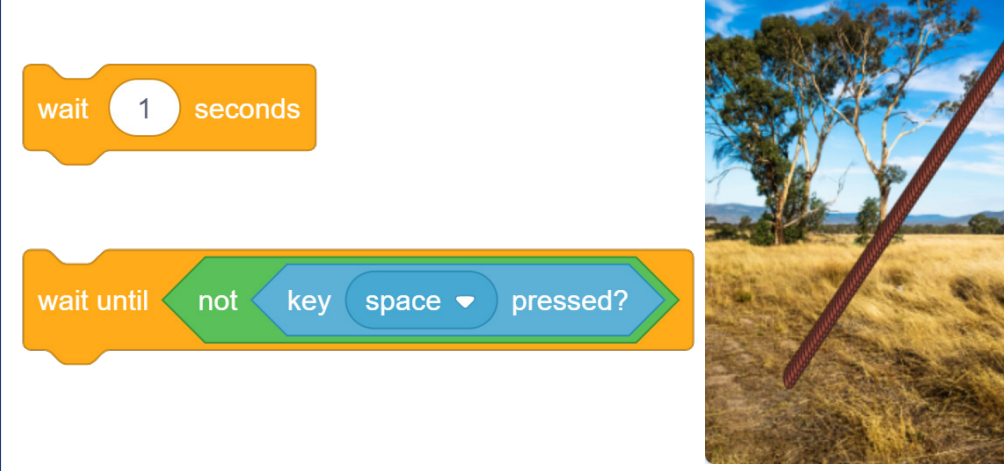

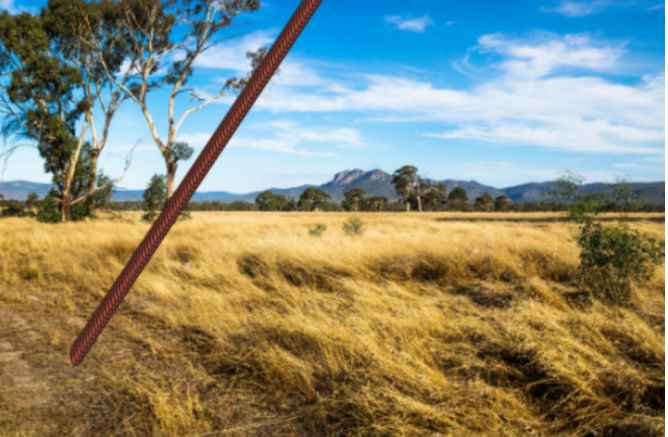

## 3. GROW YOUR TREES

### Let's code your seeds so that they grow into trees when the reach the ground

**PAGE 6 Don't miss a step. Make sure you tick the green circle as you go** 

**Your seed has multiple costumes, including three different tree.**

**When the seed hits the ground, you can change the seed to one of the tree costumes** 

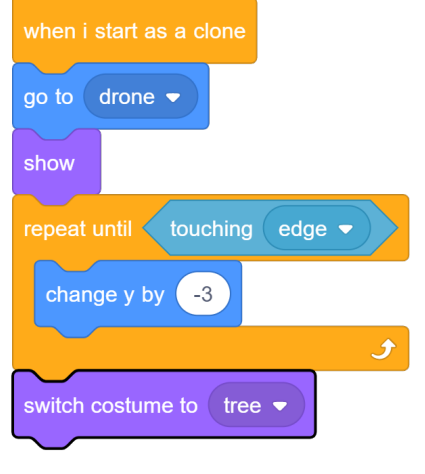

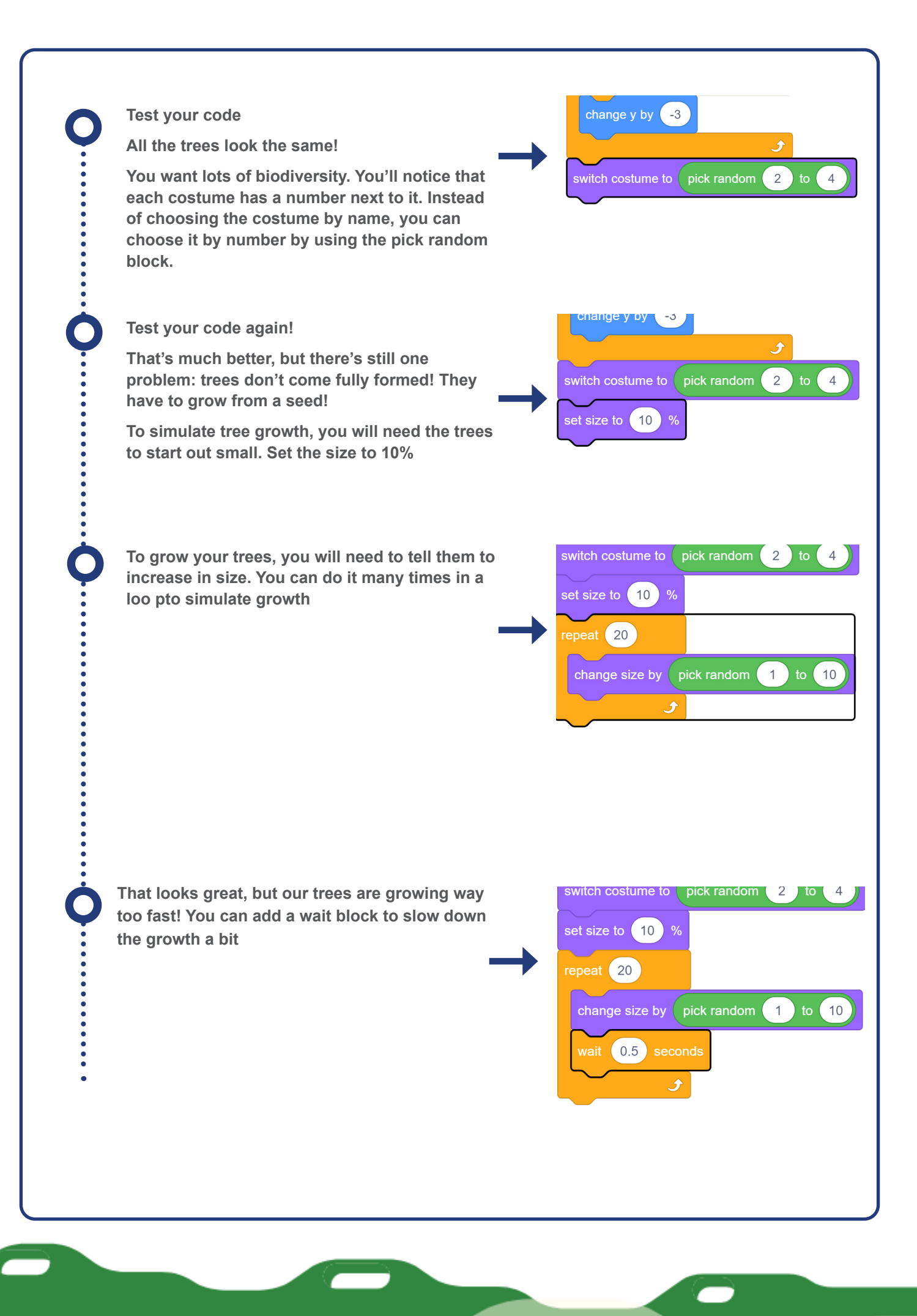

## Challenge: Smoother growth

When your trees grow, have you noticed they grow in small jumps? Can you smooth out this

**Hint: You don't need to add any new blocks, just change the numbers in your growth loop**

# Challenge: Add your own tree

Can you create your own tree costume to further increase the biodiversity of our forest?

**Hint: You will need to update your code to include your new costume when you switch the tree costume** 

Congratulations you're a Moonhack changemaker!

Don't forget to talk to an adult about registering your participation at [moonhack.com](http://moonhack.com)

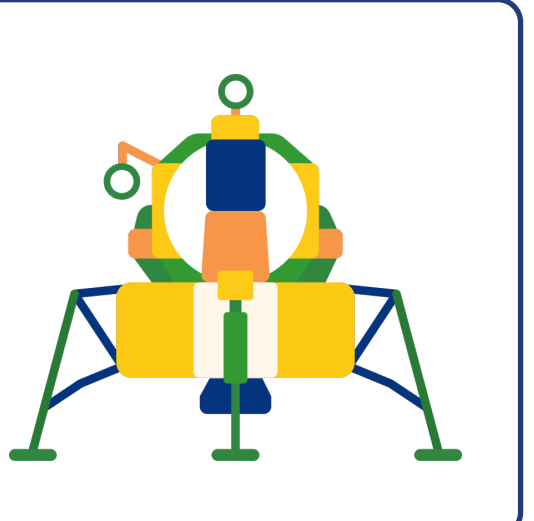

**PAGE 8**